# Kurzanleitung iTEMP TMT86

Zwei-Kanal Temperaturtransmitter PROFINET® Protokoll

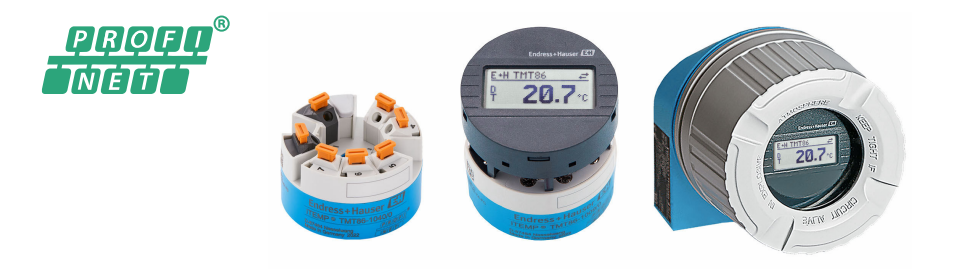

Diese Anleitung ist eine Kurzanleitung, sie ersetzt nicht die zugehörige Betriebsanleitung.

Ausführliche Informationen entnehmen Sie der Betriebsanleitung und den weiteren Dokumentationen.

Für alle Geräteausführungen verfügbar über:

- Internet: www.endress.com/deviceviewer
- Smartphone/Tablet: Endress+Hauser Operations App

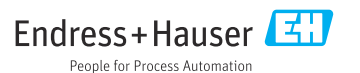

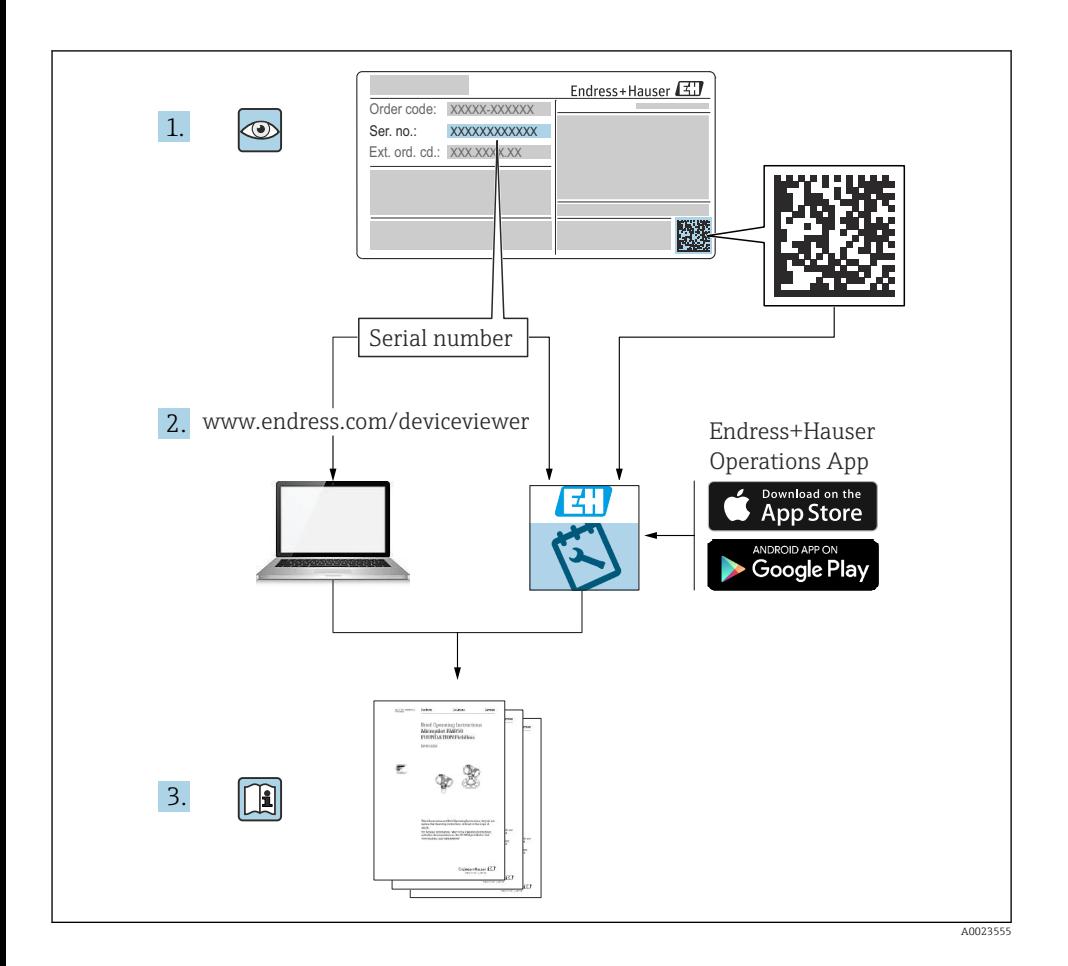

## Inhaltsverzeichnis

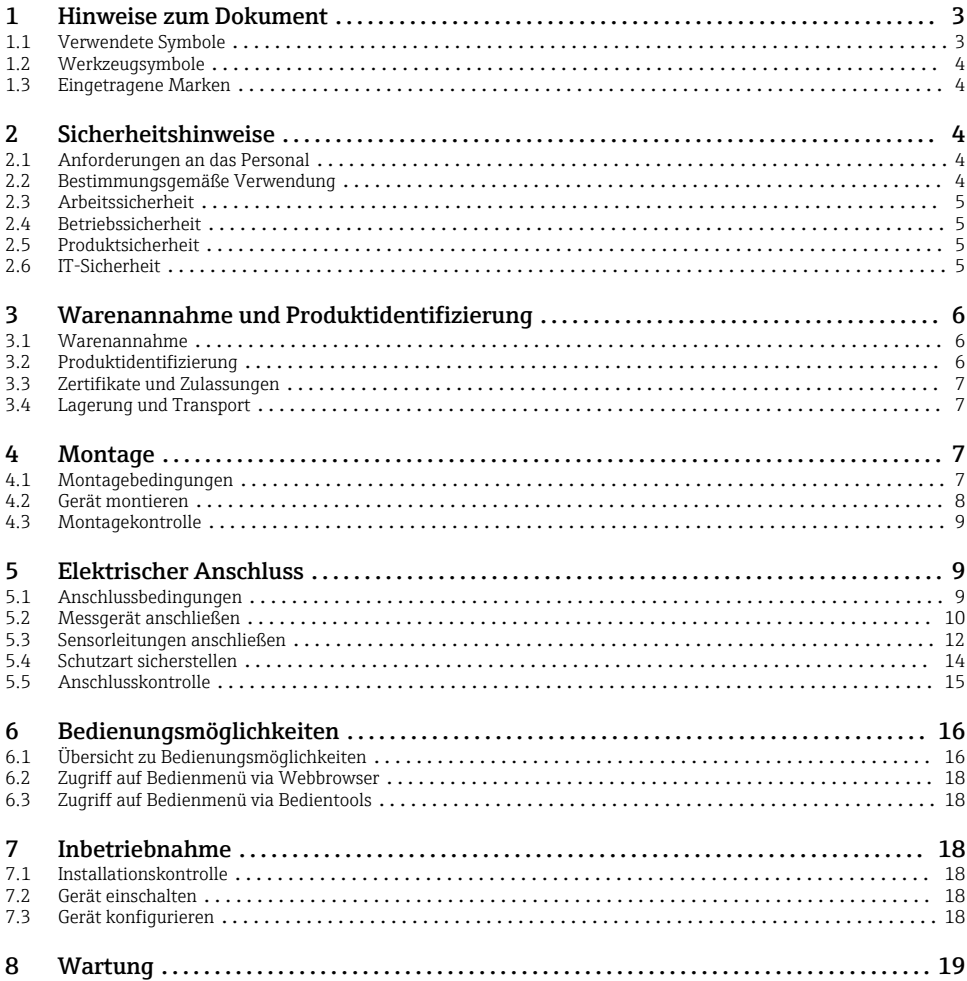

# 1 Hinweise zum Dokument

## 1.1 Verwendete Symbole

#### 1.1.1 Warnhinweissymbole

#### **GEFAHR**

Dieser Hinweis macht auf eine gefährliche Situation aufmerksam, die, wenn sie nicht vermieden wird, zu Tod oder schwerer Körperverletzung führen wird.

#### <span id="page-3-0"></span>**WARNUNG**

Dieser Hinweis macht auf eine gefährliche Situation aufmerksam, die, wenn sie nicht vermieden wird, zu Tod oder schwerer Körperverletzung führen kann.

#### **A VORSICHT**

Dieser Hinweis macht auf eine gefährliche Situation aufmerksam, die, wenn sie nicht vermieden wird, zu leichter oder mittelschwerer Körperverletzung führen kann.

#### **HINWEIS**

Dieser Hinweis enthält Informationen zu Vorgehensweisen und weiterführenden Sachverhalten, die keine Körperverletzung nach sich ziehen.

## 1.2 Werkzeugsymbole

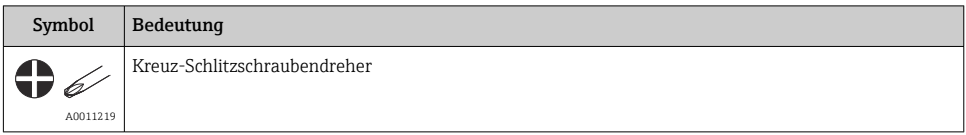

## 1.3 Eingetragene Marken

#### PROFINET®

Eingetragene Marke der PROFIBUS Nutzerorganisation e.V., Karlsruhe, Deutschland

# 2 Sicherheitshinweise

## 2.1 Anforderungen an das Personal

Das Personal für Installation, Inbetriebnahme, Diagnose und Wartung muss folgende Bedingungen erfüllen:

- ‣ Ausgebildetes Fachpersonal: Verfügt über Qualifikation, die dieser Funktion und Tätigkeit entspricht.
- ‣ Vom Anlagenbetreiber autorisiert.
- ‣ Mit den nationalen Vorschriften vertraut.
- ‣ Vor Arbeitsbeginn: Anweisungen in Anleitung und Zusatzdokumentation sowie Zertifikate (je nach Anwendung) lesen und verstehen.
- ‣ Anweisungen und Rahmenbedingungen befolgen.

Das Bedienpersonal muss folgende Bedingungen erfüllen:

- ‣ Entsprechend den Aufgabenanforderungen vom Anlagenbetreiber eingewiesen und autorisiert.
- ‣ Anweisungen in dieser Anleitung befolgen.

## 2.2 Bestimmungsgemäße Verwendung

Das Gerät ist ein universeller und konfigurierbarer Temperaturtransmitter mit wahlweise ein oder zwei Sensoreingängen für Widerstandsthermometer (RTD), Thermoelemente (TC),

<span id="page-4-0"></span>Widerstands- und Spannungsgeber. Das Gerät in der Bauform Kopftransmitter ist zur Montage in einen Anschlusskopf Form B nach DIN EN 50446 konzipiert. Zudem ist das Gerät optional auch in der Ausführung integriert in einem Feldgehäuse erhältlich. Die Montage mit dem optional erhältlichen DIN rail Clip auf eine Hutschiene ist ebenfalls möglich.

Falls das Gerät in einer vom Hersteller nicht spezifizierten Weise verwendet wird, kann der durch das Gerät gebotene Schutz beeinträchtigt werden.

Der Hersteller haftet nicht für Schäden, die aus unsachgemäßer oder nicht bestimmungsgemäßer Verwendung entstehen.

## 2.3 Arbeitssicherheit

Bei Arbeiten am und mit dem Gerät:

‣ Erforderliche persönliche Schutzausrüstung gemäß nationalen Vorschriften tragen.

### 2.4 Betriebssicherheit

- ‣ Das Gerät nur in technisch einwandfreiem und betriebssicherem Zustand betreiben.
- ‣ Der Betreiber ist für den störungsfreien Betrieb des Geräts verantwortlich.

#### Zulassungsrelevanter Bereich

Um eine Gefährdung für Personen oder für die Anlage beim Geräteeinsatz im zulassungsrelevanten Bereich auszuschließen (z.B. Explosionsschutz oder Sicherheitseinrichtungen):

- ‣ Anhand der technischen Daten auf dem Typenschild überprüfen, ob das bestellte Gerät für den vorgesehenen Gebrauch im zulassungsrelevanten Bereich eingesetzt werden kann. Das Typenschild befindet sich seitlich am Transmittergehäuse.
- ‣ Die Vorgaben in der separaten Zusatzdokumentation beachten, die ein fester Bestandteil dieser Anleitung ist.

#### Störsicherheit

Die Messeinrichtung erfüllt die allgemeinen Sicherheitsanforderungen und EMV-Anforderungen gemäß IEC/EN 61326-Serie sowie die APL EMC Test Specification.

## 2.5 Produktsicherheit

Dieses Produkt ist nach dem Stand der Technik und guter Ingenieurspraxis betriebssicher gebaut und geprüft und hat das Werk in sicherheitstechnisch einwandfreiem Zustand verlassen.

## 2.6 IT-Sicherheit

Eine Gewährleistung unsererseits ist nur gegeben, wenn das Gerät gemäß der Betriebsanleitung installiert und eingesetzt wird. Das Gerät verfügt über Sicherheitsmechanismen, um es gegen versehentliche Veränderung der Einstellungen zu schützen.

IT-Sicherheitsmaßnahmen gemäß dem Sicherheitsstandard des Betreibers, die das Gerät und dessen Datentransfer zusätzlich schützen, sind vom Betreiber selbst zu implementieren.

# <span id="page-5-0"></span>3 Warenannahme und Produktidentifizierung

### 3.1 Warenannahme

- 1. Temperaturtransmitter vorsichtig auspacken. Sind Inhalt oder Verpackung unbeschädigt?
	- Beschädigte Komponenten dürfen nicht installiert werden, da der Hersteller andernfalls die Einhaltung der ursprünglichen Sicherheitsanforderungen oder die Materialbeständigkeit nicht gewährleisten und daher auch nicht für daraus entstehende Schäden verantwortlich gemacht werden kann.
- 2. Ist die gelieferte Ware vollständig oder fehlt etwas? Lieferumfang anhand der Bestellung überprüfen.
- 3. Entspricht das Typenschild den Bestellinformationen auf dem Lieferschein?
- 4. Sind die technische Dokumentation und alle weiteren erforderlichen Dokumente vorhanden? Falls erforderlich: Sind die Sicherheitshinweise (z. B. XA) für die explosionsgefährdeten Bereiche vorhanden?
- Wenn eine dieser Bedingungen nicht zutrifft, Vertriebsstelle des Herstellers kontaktieren.

## 3.2 Produktidentifizierung

Folgende Möglichkeiten stehen zur Identifizierung des Geräts zur Verfügung:

- Typenschildangaben
- Erweiterter Bestellcode (Extended order code) mit Aufschlüsselung der Gerätemerkmale auf dem Lieferschein
- Seriennummer vom Typenschild in *W@M Device Viewer* eingeben [www.endress.com/deviceviewer:](https://www.endress.com/deviceviewer) Alle Angaben zum Gerät und eine Übersicht zum Umfang der mitgelieferten Technischen Dokumentation werden angezeigt.
- Seriennummer vom Typenschild in die *Endress+Hauser Operations App* eingeben oder mit der *Endress+Hauser Operations App* den 2-D-Matrixcode (QR-Code) auf dem Typenschild scannen: Alle Angaben zum Gerät und zum Umfang der zugehörigen Technischen Dokumentation werden angezeigt.

Zulassung im explosionsgefährdeten Bereich: Angabe auf dem Typenschild mit beiliegender Ex-Dokumentation (XA...) auf Übereinstimmung prüfen

#### 3.2.1 Name und Adresse des Herstellers

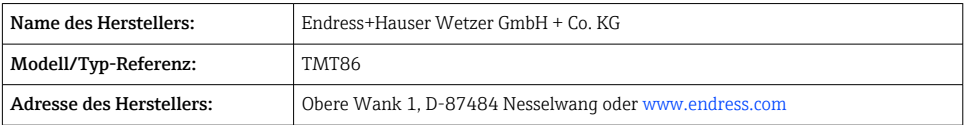

## <span id="page-6-0"></span>3.3 Zertifikate und Zulassungen

Für das Gerät gültige Zertifikate und Zulassungen: siehe Angaben auf dem Typenschild

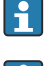

Zulassungsrelevante Daten und Dokumente: www.endress.com/deviceviewer → (Seriennummer eingeben)

## 3.4 Lagerung und Transport

Lagerungstemperatur: –52 … +100 °C (–61,6 … +212 °F)

Feuchtigkeit

- Betauung bei Kopftransmitter zulässig
- Max. rel. Feuchte: 95 % nach IEC 60068-2-30

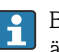

Bei Lagerung und Transport das Gerät so verpacken, dass es zuverlässig vor Stößen und äußeren Einflüssen geschützt wird. Die Originalverpackung bietet optimalen Schutz.

Bei Lagerung und Transport folgende Umgebungseinflüsse unbedingt vermeiden:

- Direkte Sonneneinstrahlung
- Vibration
- Aggressive Medien

# 4 Montage

## 4.1 Montagebedingungen

#### 4.1.1 Montageort

Kopftransmitter:

- Im Anschlusskopf Form B nach DIN EN 50446, direkte Montage auf Messeinsatz mit Kabeldurchführung (Mittelloch 7 mm)
- Im Feldgehäuse, abgesetzt vom Prozess
- Mit DIN rail Clip auf Hutschiene nach IEC 60715, TH35

Für den Einsatz im explosionsgefährdeten Bereich sind die Grenzwerte der Zertifikate und Zulassungen (siehe Ex-Sicherheitshinweise) einzuhalten.

#### 4.1.2 Wichtige Umgebungsbedingungen

- Einsatzhöhe: Bis 4000 m (4374,5 yards) über Normal-Null
- Überspannungskategorie: Überspannungskategorie II
- Verschmutzungsgrad: 2
- Isolationsklasse: Klasse III
- Umgebungstemperatur: –40 … +85 °C (–40 … 185 °F); Optional –50 … +85 °C (–58 … 185 °F), –52 … +85 °C (–61,6 … 185 °F)
- Klimaklasse Kopftransmitter: C1 (–5 … +45 °C (23 … 113 °F), 5 … 95 % r.H.) gemäß IEC 60654-1
- <span id="page-7-0"></span>• Betauung für Kopftransmitter zulässig
- Max. rel. Feuchte: 95 % nach IEC 60068-2-30
- Schutzart:
	- Kopftransmitter mit Schraubklemmen: IP00, mit Push-in-Klemmen: IP30. Im eingebauten Zustand vom verwendeten Anschlusskopf oder Feldgehäuse abhängig.
	- Bei Einbau in Feldgehäuse TA30x: IP66/68 (NEMA Type 4x encl.)

## 4.2 Gerät montieren

Zur Montage des Gerätes ist ein Kreuzschlitzschraubendreher erforderlich:

- Maximales Drehmoment für Befestigungsschrauben = 1 Nm (¾ pound-feet), Schraubendreher: Pozidriv Z2
- Maximales Drehmoment für Schraubklemmen = 0,35 Nm (¼ pound-feet), Schraubendreher: Pozidriv Z1

#### 4.2.1 Kopftransmittermontage

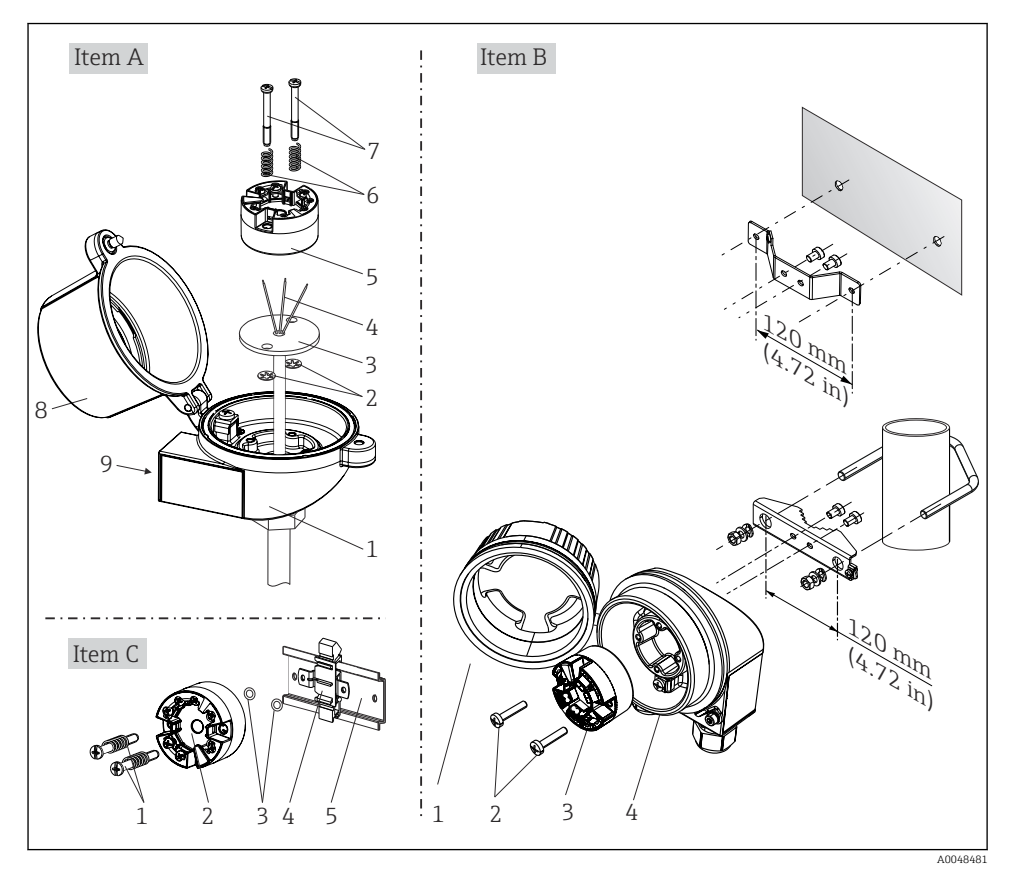

 *1 Kopftransmittermontage (drei Varianten)*

#### <span id="page-8-0"></span>Nordamerika-typische Montage

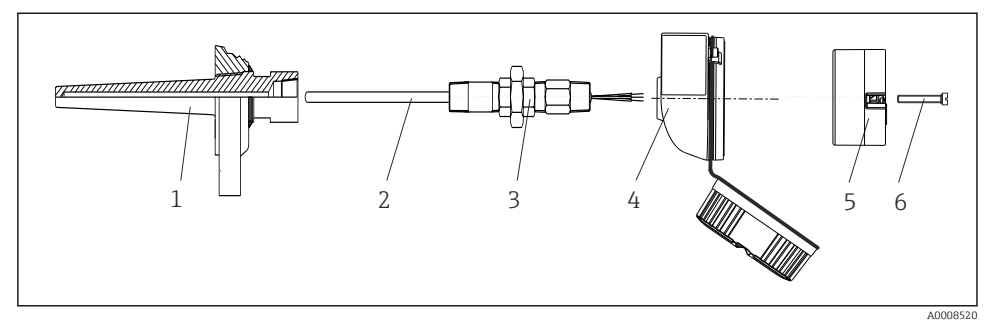

 *2 Kopftransmittermontage*

#### **HINWEIS**

Um den Anforderungen des Explosionsschutzes zu genügen, muss der Anschlusskopfdeckel ordnungsgemäß befestigt werden.

‣ Nach erfolgter Verdrahtung den Anschlusskopfdeckel wieder fest anschrauben.

## 4.3 Montagekontrolle

Führen Sie nach der Montage des Gerätes folgende Kontrollen durch:

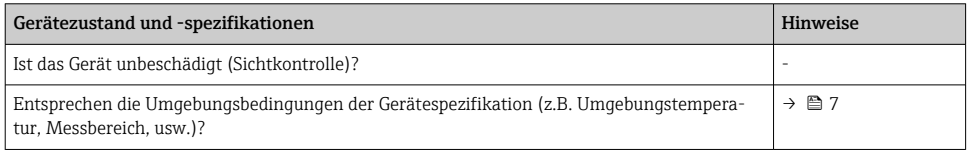

# 5 Elektrischer Anschluss

## 5.1 Anschlussbedingungen

Zur Verdrahtung des Kopftransmitters mit Schraubklemmen ist ein Kreuzschlitzschraubendreher erforderlich. Bei Ausführung mit Push-in-Klemmen ist kein Werkzeug erforderlich.

#### <span id="page-9-0"></span>**AVORSICHT**

- ‣ Gerät nicht unter Betriebsspannung installieren bzw. verdrahten. Ein Nichtbeachten kann zur Zerstörung von Teilen der Elektronik führen.
- ‣ Für den Anschluss von Ex-zertifizierten Geräten die entsprechenden Hinweise und Anschlussbilder in den spezifischen Ex-Zusatzdokumentationen zu dieser Betriebsanleitung beachten.
- ‣ Display-Anschluss nicht belegen. Fremdanschluss kann zur Zerstörung der Elektronik führen.
- ‣ Vor dem Anlegen der Hilfsenergie: Potenzialausgleichsleitung an der äußeren Erdungsklemme anschließen
- ‣ Das Gerät darf nur von einem Netzteil mit energiebegrenztem Stromkreis nach UL/EN/IEC 61010-1, Kap. 9.4 und Anforderungen Tabelle 18, gespeist werden.

## 5.2 Messgerät anschließen

#### Kopftransmitter:

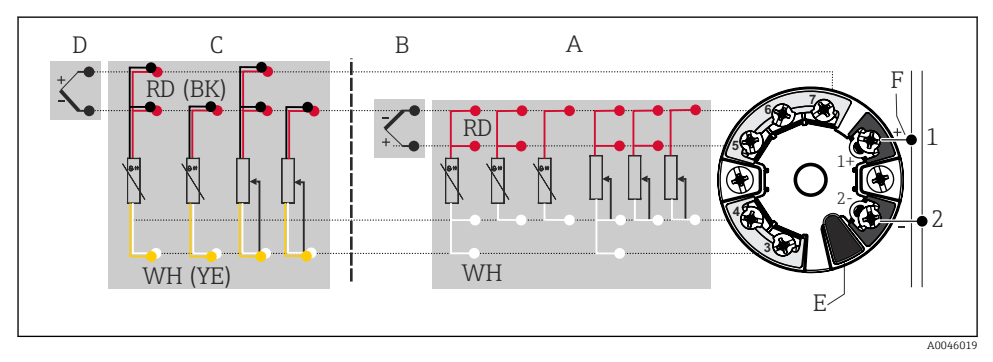

- *3 Klemmenanschlussbelegung des Kopftransmitters*
- *A Sensoreingang 1, RTD und Ω, 4-, 3- und 2-Leiter*
- *B Sensoreingang 1, TC und mV*
- *C Sensoreingang 2, RTD und Ω, 3- und 2-Leiter*
- *D Sensoreingang 2, TC und mV*
- *E Display-Anschluss, Service-Schnittstelle*
- *F Busanschluss und Spannungsversorgung*

#### **HINWEIS**

‣ ESD - Electrostatic discharge. Schützen Sie die Klemmen vor elektrostatischer Entladung. Ein Nichtbeachten kann zur Zerstörung oder Fehlfunktion von Teilen der Elektronik führen.

#### 5.2.1 Feldbusanschluss

Der Anschluss von Geräten an den Feldbus kann auf zwei Arten erfolgen:

- Über herkömmliche Kabelverschraubung  $\rightarrow \blacksquare$  11
- Über Feldbus-Gerätestecker (optional, als Zubehör erhältlich)

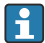

#### Beschädigungsgefahr

- Kopftransmitter nicht unter Betriebsspannung installieren bzw. verdrahten. Ein Nichtbeachten kann zur Zerstörung von Teilen der Elektronik führen.
- Es wird eine Erdung über eine der Erdungsschrauben (Anschlusskopf, Feldgehäuse) empfohlen.
- In Anlagen ohne zusätzlichen Potenzialausgleich können, falls der Schirm des Feldbuskabels an mehreren Stellen geerdet wird, netzfrequente Ausgleichsströme auftreten, welche das Kabel bzw. den Schirm beschädigen. Der Schirm des Feldbuskabels ist in solchen Fällen nur einseitig zu erden, d.h. er darf nicht mit der Erdungsklemme des Gehäuses (Anschlusskopf, Feldgehäuse) verbunden werden. Der nicht angeschlossene Schirm ist zu isolieren!
- Es ist nicht empfehlenswert, den Feldbus über die herkömmlichen Kabelverschraubungen zu schleifen. Falls Sie später auch nur ein Messgerät austauschen, muss die Buskommunikation unterbrochen werden.

#### Kabelverschraubung oder -durchführung

Beachten Sie dazu auch die generelle Vorgehensweise auf  $\rightarrow \Box$  10.

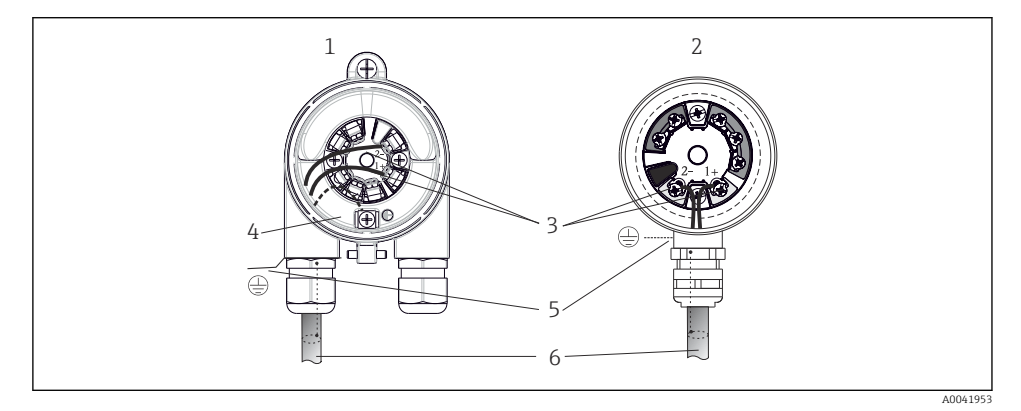

- *4 Anschluss Signalkabel und Spannungsversorgung*
- *1 Kopftransmitter eingebaut im Feldgehäuse*
- *2 Kopftransmitter eingebaut im Anschlusskopf*
- *3 Anschlussklemmen für Feldbus-Kommunikation und Spannungsversorgung*
- *4 Erdungsanschluss innen*
- *5 Erdungsanschluss außen*
- *6 Abgeschirmtes Feldbuskabel*

#### <span id="page-11-0"></span>Klemmen

Wahlweise Schraub- oder Push-in-Klemmen für Sensor- und Versorgungsleitungen. Die Klemmen für den Feldbusanschluss (1+ und 2-) sind verpolungsunabhängig. Für den Anschluss ist grundsätzlich ein abgeschirmtes Kabel zu verwenden.

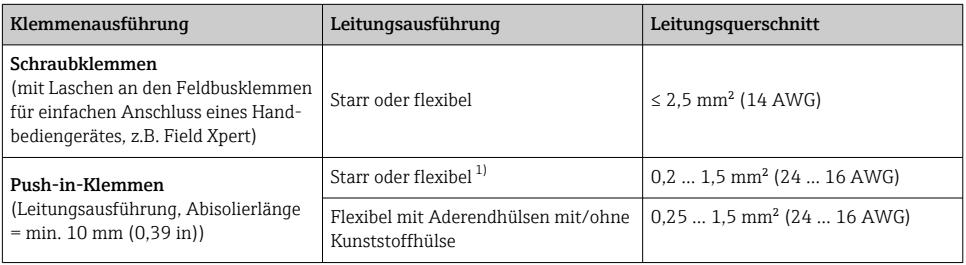

1) Bei Push-in-Klemmen und der Verwendung von flexiblen Leitern mit einem Leitungsquerschnitt ≤ 0,3 mm² (22 AWG) müssen Aderendhülsen verwendet werden.

#### 5.2.2 Versorgungsspannung

#### Anschluss an einen APL Field Switch

Das Gerät muss gemäß der APL-Port-Klassifizierung verwendet werden:

Explosionsgefährdete Bereiche: SLAA oder SLAC (Details in Ex-Sicherheitshinweisen)

Nicht-explosionsgefährdete Bereiche: SLAX Anschluss an einen APL Field Switch mit maximaler Spannung von 15 VDC und minimaler Ausgangsleistung von 0,54 W. Dies entspricht z.B. einem APL Field Switch mit der APL-Anschlussklassifizierung SPCC oder SPAA.

#### Anschluss an einen SPE-Switch

In nicht-explosionsgefährdeten Bereichen kann das Gerät gemäß PoDL-Leistungsklasse 10 eingesetzt werden: Das Gerät kann an einen SPE-Switch mit einer maximalen Spannung von 30 VDC und einer minimalen Ausgangsleistung von 1,85 W angeschlossen werden. Dies entspricht z.B. einem SPE-Switch, der die PoDL-Leistungsklassen 10, 11 oder 12 unterstützt.

Ethernet-APL Power Class A (9,6 ... 15  $V_{\text{DC}}$ , 540 mW)

Maximale Leistungsaufnahme: 0,7 W

Der Field Switch muss sicherheitstechnisch geprüft sein (z. B. PELV, SELV, Class 2).

## 5.3 Sensorleitungen anschließen

Klemmenbelegung der Sensoranschlüsse

#### **HINWEIS**

Beim Anschluss von 2 Sensoren ist darauf zu achten, dass keine galvanische Verbindung zwischen den Sensoren entsteht (z. B. durch Sensorelemente, die nicht zum Schutzrohr isoliert sind). Die dadurch auftretenden Ausgleichsströme führen zu erheblichen Verfälschungen der Messung.

‣ Die Sensoren müssen zueinander galvanisch getrennt bleiben, indem jeder Sensor separat an einen Transmitter angeschlossen wird. Der Transmitter gewährleistet eine ausreichende galvanische Trennung (> 2 kV AC) zwischen Ein- und Ausgang.

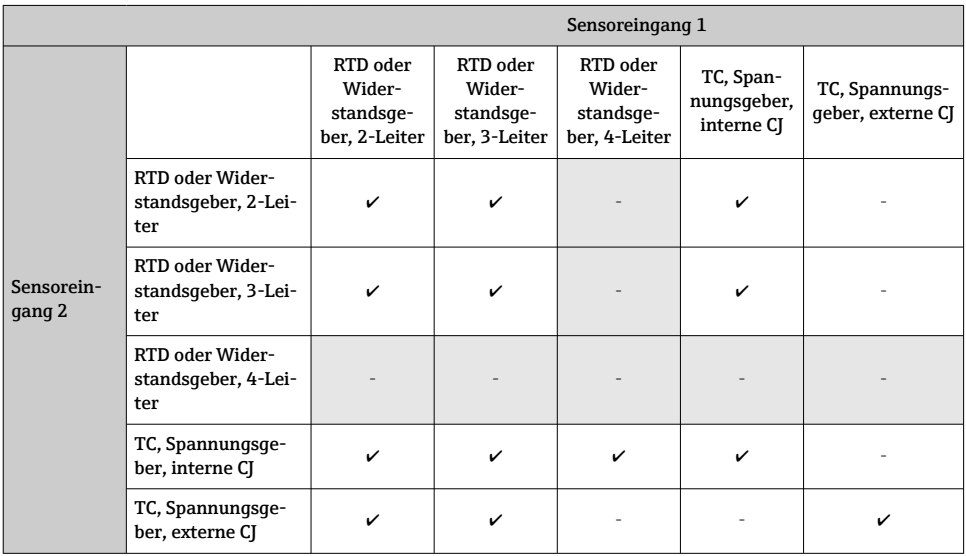

*Bei Belegung beider Sensoreingänge sind folgende Anschlusskombinationen möglich:*

# 2. 3. 4. 5. 1. 2. 3. A B C A0039468

#### <span id="page-13-0"></span>5.3.1 Anschluss an Push-in-Klemmen

 *5 Anschluss Push-in-Klemmen*

## 5.4 Schutzart sicherstellen

Um nach erfolgter Montage im Feld oder nach einem Servicefall die Schutzart IP67 zu gewährleisten, müssen folgende Punkte zwingend beachtet werden:

- Der Transmitter muss in einem Anschlusskopf mit entsprechender Schutzart montiert sein.
- Die Gehäusedichtungen müssen sauber und unverletzt in die Dichtungsnut eingelegt werden. Gegebenenfalls sind die Dichtungen zu trocknen, zu reinigen oder zu ersetzen.
- Die für den Anschluss verwendeten Kabel müssen den spezifizierten Außendurchmesser aufweisen (z.B. M20x1.5, Kabeldurchmesser 8 … 12 mm).
- Kabelverschraubung fest anziehen.  $\rightarrow \boxtimes 6, \boxplus 15$
- Kabel vor der Kabelverschraubung in einer Schlaufe verlegen ("Wassersack"). Auftretende Feuchtigkeit kann so nicht zur Verschraubung gelangen. Das Gerät möglichst in der Weise montieren, dass die Kabelverschraubungen nicht nach oben gerichtet sind.  $\rightarrow \blacksquare$  6,  $\blacksquare$  15
- Nicht benutzte Kabelverschraubungen sind durch einen Blindstopfen zu ersetzen.
- Die verwendete Schutztülle darf nicht aus der Kabelverschraubung entfernt werden.

<span id="page-14-0"></span>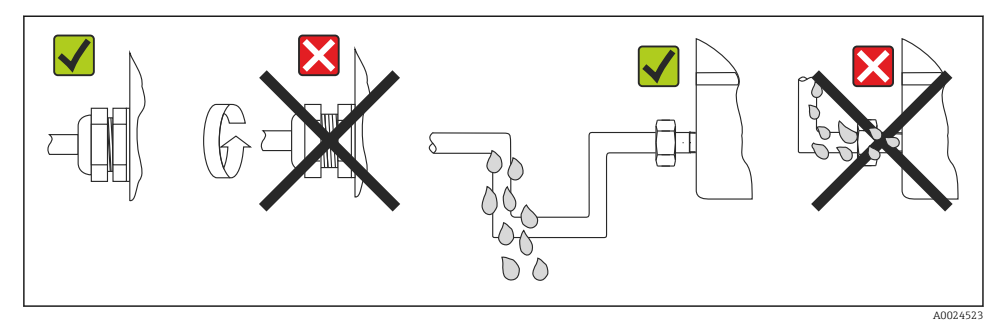

 *6 Anschlusshinweise zur Einhaltung der Schutzart IP67*

## 5.5 Anschlusskontrolle

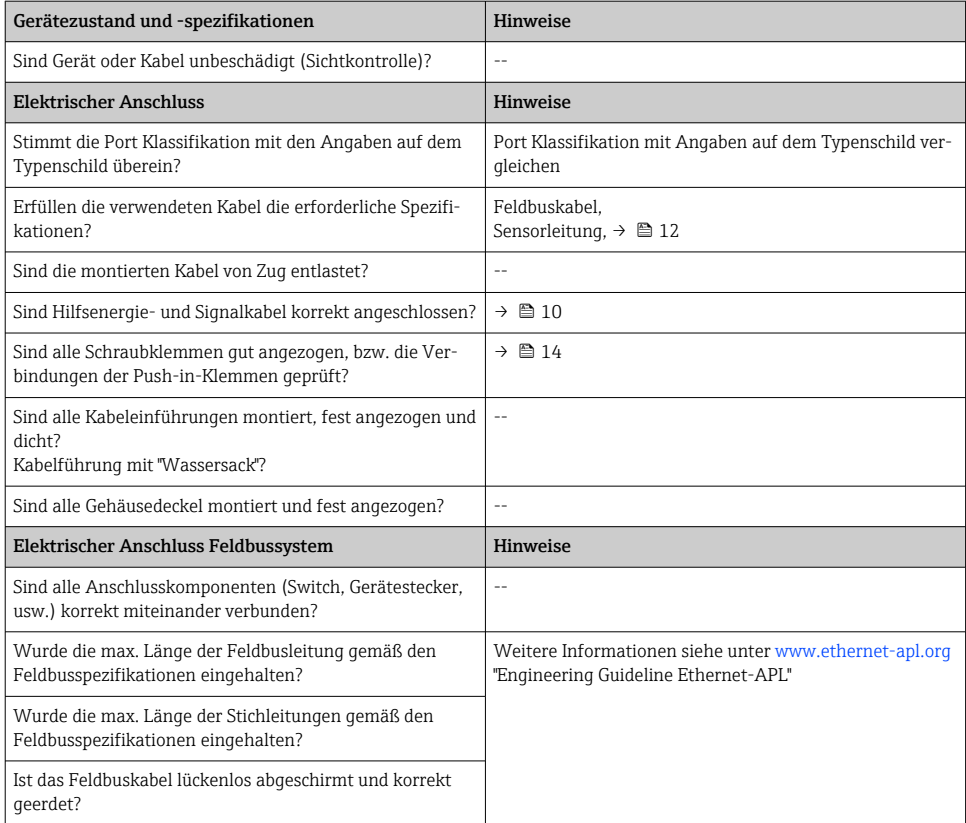

# <span id="page-15-0"></span>6 Bedienungsmöglichkeiten

## 6.1 Übersicht zu Bedienungsmöglichkeiten

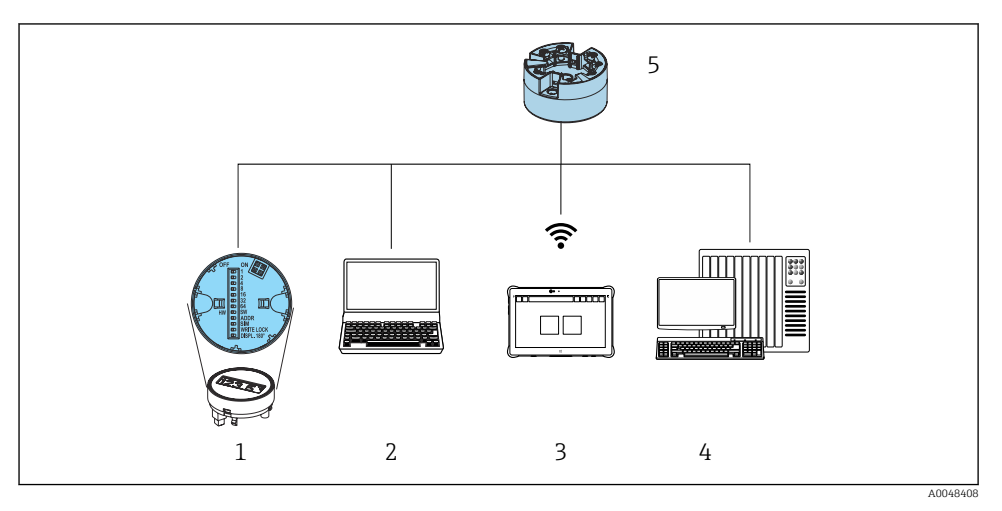

- *1 Vor Ort Bedienung via DIP-Schalter auf Anzeigemodul*
- *2 Computer mit Webbrowser (z.B. Internet Explorer) oder mit Bedientool (z.B. FieldCare, DeviceCare, SIMATIC PDM)*
- *3 Field Xpert SMT70*
- *4 Automatisierungssystem (z.B. SPS)*
- *5 Temperaturtransmitter*

#### 6.1.1 Messwertanzeige- und Bedienelemente

Für den Kopftransmitter sind Anzeige- und Bedienelemente vor Ort nur verfügbar, wenn der Kopftransmitter mit Display bestellt wurde!

#### Option: Display TID10 für den Kopftransmitter

Das Display kann auch nachbestellt werden, siehe Kapitel "Zubehör" in der zugehörigen Betriebsanleitung.

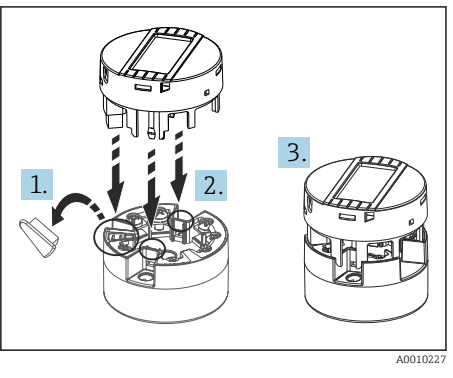

 *7 Display auf Transmitter stecken*

#### Bedienung vor Ort

#### **HINWEIS**

‣ ESD - Electrostatic discharge. Klemmen vor elektrostatischer Entladung schützen. Ein Nichtbeachten kann zur Zerstörung oder Fehlfunktion von Teilen der Elektronik führen.

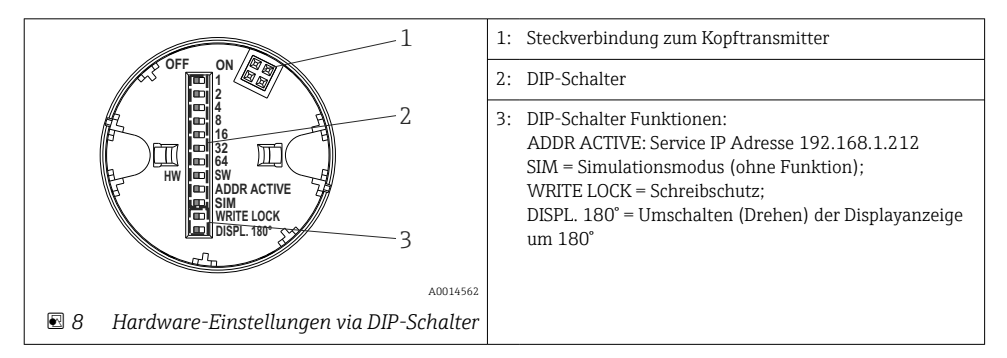

#### *Schreibschutz ein-/ausschalten*

Der Schreibschutz wird über einen DIP-Schalter auf der Rückseite des optionalen Aufsteckdisplays ein- oder ausgeschaltet.

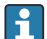

Bei aktivem Schreibschutz ist eine Veränderung der Parameter nicht möglich. Ein Schlosssymbol auf dem Display zeigt den Schreibschutz an. Der Schreibschutz bleibt auch nach Abziehen des Displays aktiv. Um den Schreibschutz zu deaktivieren, muss das Display mit deaktiviertem DIP-Schalter (WRITE LOCK = OFF) auf den Transmitter aufgesteckt werden. Der Transmitter übernimmt die Einstellung im laufenden Messbetrieb und muss nicht erneut gestartet werden.

#### *Displayanzeige drehen*

Die Anzeige kann per DIP-Schalter um 180° gedreht werden.

#### <span id="page-17-0"></span>*Einstellen der Service IP-Adresse*

Die Service IP-Adresse kann per DIP-Schalter gesetzt werden.

## 6.2 Zugriff auf Bedienmenü via Webbrowser

Mit dem integrierten Webserver kann das Gerät über einen Webbrowser bedient und konfiguriert werden. Ein Webserver ist im Auslieferungszustand aktiviert, kann aber auch über einen entsprechenden Parameter deaktiviert werden. Bei Geräteausführungen mit Industrial Ethernet Kommunikationsarten kann die Verbindung über das Netzwerk am Anschluss der Signalübertragung aufgebaut werden.

## 6.3 Zugriff auf Bedienmenü via Bedientools

#### *Bedientools*

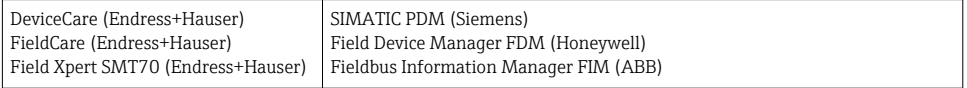

# 7 Inbetriebnahme

## 7.1 Installationskontrolle

Vergewissern Sie sich, dass alle Abschlusskontrollen durchgeführt wurden, bevor Sie Ihre Messstelle in Betrieb nehmen:

- Checkliste "Montagekontrolle"
- Checkliste "Anschlusskontrolle"

## 7.2 Gerät einschalten

Nach Durchführung der Abschlusskontrollen Versorgungsspannung einschalten. Nach dem Einschalten durchläuft der Transmitter interne Testfunktionen. Während dieses Vorgangs erscheint auf dem Display eine Sequenz mit Geräteinformationen.

Nach erfolgreichem Einschaltvorgang wird der normale Messbetrieb aufgenommen. Auf dem Display erscheinen Mess- und/oder Statuswerte.

## 7.3 Gerät konfigurieren

Die Konfiguration des Transmitters und die Messwertabfrage erfolgt über die Ethernet- oder die CDI (= Common Data Interface)-Schnittstelle.

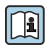

Detaillierte Informationen zur Konfiguration spezifischer Parameter: siehe zugehörige Betriebsanleitung (BA) und Beschreibung Geräteparameter (GP)

# <span id="page-18-0"></span>8 Wartung

Für das Gerät sind grundsätzlich keine speziellen Wartungsarbeiten erforderlich.

#### Reinigung

Das Gerät kann mit einem sauberen, trockenen Tuch gereinigt werden.

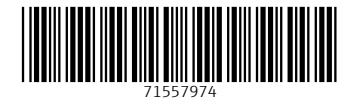

## www.addresses.endress.com

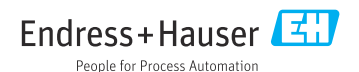